## [3. OSNOVE TEKSTA](http://msword-10.blogspot.com/2012/11/3-osnove-teksta.html)

U ovom dijelu govori se o osnovnim operacijama teksta: **insert**, **delete**, **select**, **copy**, **cut** , **paste**, **drag and drop** tekst.

## • Umetanje (**insert**)

Umetanje teksta u željenu lokaciju vrši se jednostavnim klikom na tu lokaciju na radnoj površini. Tada se pokazivač miša pretvara u sljedeći oblik ( koji se naziva insertion point):

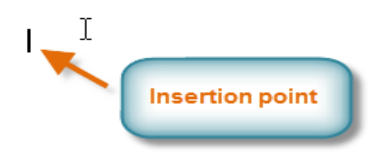

- 1. Brisanje se vrši pomoću tastera **delete** i **backspace**
- 2. **Selektovanje teksta**:
	- 1. selektovanje pomoću miša prevlačenje pokazivača od početne do kranje pozicije
	- 2. selektovanje klikom: **dvostruki klik** selektuje jednu riječ, **trostruki** selektuje pasus teksta
	- 3. selektovanje uz pomoć **ctrl: ctrl+klik** selektuje rečenicu, **ctrl+A** selektuje kompletan sadržaj dokumenta
	- 4. selektovanje pomoću **shift** i **navigacionih tastera** označava dio teksta od početne pozicije pokazivača do pozicije do koje se dolazi navigacionim tasterom (strelice, home, end)
	- 5. Kada se selektuje tekst u Wordu i pokazivačem miša se pređe preko selekcije pojavljuje se tzv. **hover toolbar** koji pruža opcije formatiranja teksta

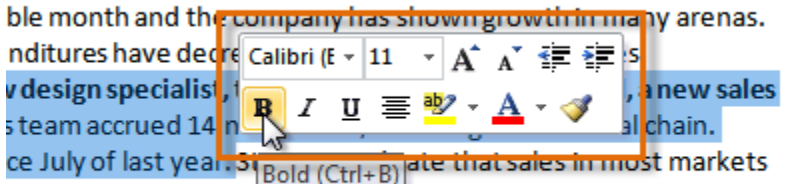

our clients are reading those statistics and responding to them. rth will continue.

- **Kopiranje i lijepljenje teksta (copy & paste)** : nakon selekcije teksta koji želimo kopirati, zadajemo komandu **copy** na jedan od više načina:
	- 1. klikom na copy na home tabu,
	- 2. desni klik pa opcija copy, ili
	- 3. kombinacijom tastera Ctrl+C.

Zatim postavljamo insertion point na mjesto gdje želimo zalijepiti kopiju i zadajemo komandu **paste** na jedan od više načina:

- 1. klikom na paste na home tabu,
- 2. desni klik pa opcija paste ili
- 3. kombinacijom tastera Ctrl+V
- **Rezanje i lijepljenje teksta (cut & paste):** nakon selekcije teksta koji želimo izrezati, zadajemo komandu **cut** na jedan od više načina:
	- 1. klikom na cut na home tabu,
	- 2. desni klik pa opcija cut, ili
	- 3. kombinacijom tastera Ctrl+X.

Zatim postavljamo insertion point na mjesto gdje želimo zalijepiti željeni tekst i zadajemo komandu paste na jedan od više načina:

- 1. klikom na paste na home tabu,
- 2. desni klik pa opcija paste ili
- 3. kombinacijom tastera Ctrl+V.

Najjednostavniji način je **drag & drop** sistem odnosno odvlačenje selektovanog dijela teksta na željenu lokaciju.

Napomena: kada opciju paste koristimo iz menija desnog klika, uz umetanje teksta javljaju se opcije za formatiranje (vidi sliku)

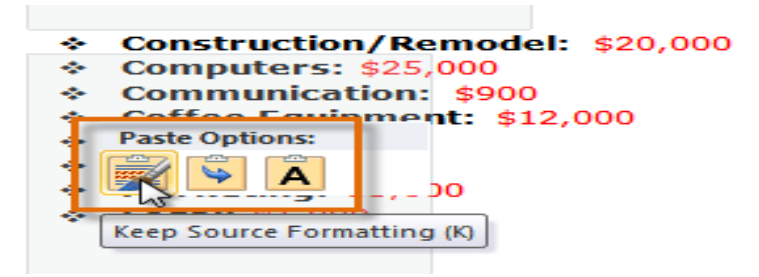

• Pronalaženje i zamjena teksta (find & replace) : zadajemo komandu **find** sa home taba, otvara se navigaciona sekcija gdje kucamo tekst koji tražimo.

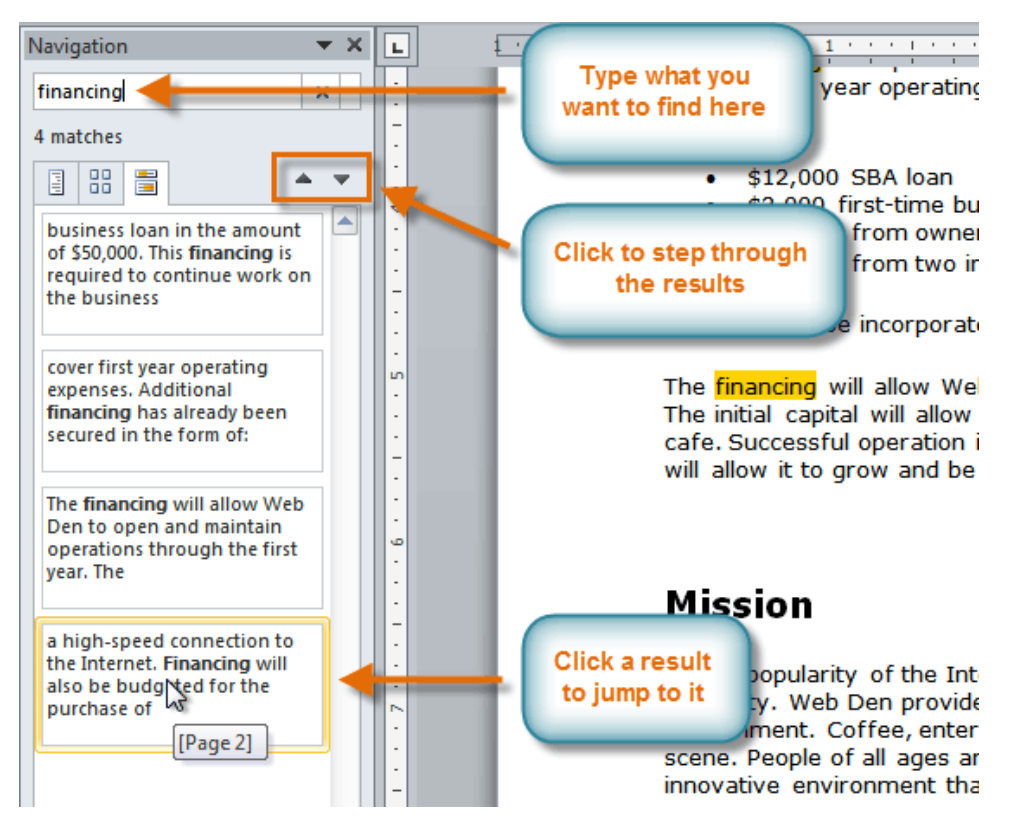

Za zamjenu teksta biramo komandu **replace** sa home taba. Pri tome definišemo koji tekst tražimo i sa čime da ga zamijenimo.

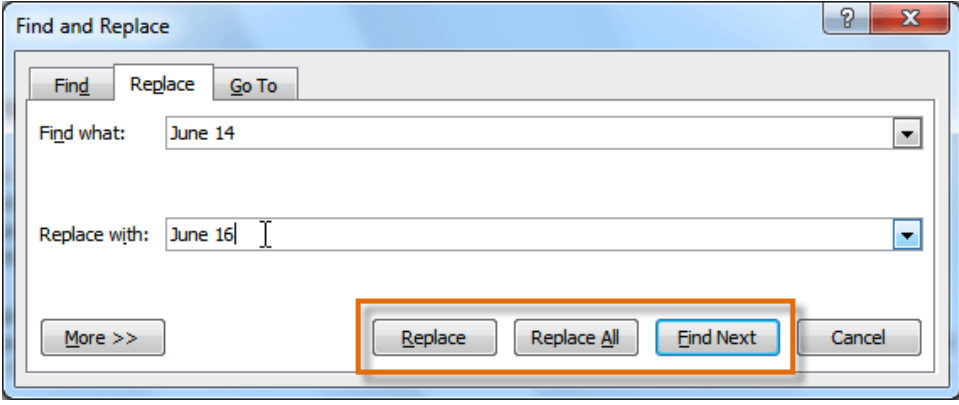

Možemo pregledati svaku pronađenu lokaciju i obaviti zamjenu, a možemo i sve zamjene obaviti odjednom komandom **Replace All**.